# **CA Product Vision**

## **Notes de parution Winter 2012, version 3.00**

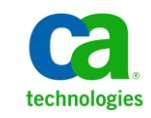

Deuxième édition

La présente documentation, qui inclut des systèmes d'aide et du matériel distribués électroniquement (ci-après nommés "Documentation"), vous est uniquement fournie à titre informatif et peut être à tout moment modifiée ou retirée par CA.

La présente Documentation ne peut être copiée, transférée, reproduite, divulguée, modifiée ou dupliquée, en tout ou partie, sans autorisation préalable et écrite de CA. La présente Documentation est confidentielle et demeure la propriété exclusive de CA. Elle ne peut pas être utilisée ou divulguée, sauf si (i) un autre accord régissant l'utilisation du logiciel CA mentionné dans la Documentation passé entre vous et CA stipule le contraire ; ou (ii) si un autre accord de confidentialité entre vous et CA stipule le contraire.

Nonobstant ce qui précède, si vous êtes titulaire de la licence du ou des produits logiciels décrits dans la Documentation, vous pourrez imprimer ou mettre à disposition un nombre raisonnable de copies de la Documentation relative à ces logiciels pour une utilisation interne par vous-même et par vos employés, à condition que les mentions et légendes de copyright de CA figurent sur chaque copie.

Le droit de réaliser ou de mettre à disposition des copies de la Documentation est limité à la période pendant laquelle la licence applicable du logiciel demeure pleinement effective. Dans l'hypothèse où le contrat de licence prendrait fin, pour quelque raison que ce soit, vous devrez renvoyer à CA les copies effectuées ou certifier par écrit que toutes les copies partielles ou complètes de la Documentation ont été retournées à CA ou qu'elles ont bien été détruites.

DANS LES LIMITES PERMISES PAR LA LOI APPLICABLE, CA FOURNIT LA PRÉSENTE DOCUMENTATION "TELLE QUELLE", SANS AUCUNE GARANTIE, EXPRESSE OU TACITE, NOTAMMENT CONCERNANT LA QUALITÉ MARCHANDE, L'ADÉQUATION À UN USAGE PARTICULIER, OU DE NON-INFRACTION. EN AUCUN CAS, CA NE POURRA ÊTRE TENU POUR RESPONSABLE EN CAS DE PERTE OU DE DOMMAGE, DIRECT OU INDIRECT, SUBI PAR L'UTILISATEUR FINAL OU PAR UN TIERS, ET RÉSULTANT DE L'UTILISATION DE CETTE DOCUMENTATION, NOTAMMENT TOUTE PERTE DE PROFITS OU D'INVESTISSEMENTS, INTERRUPTION D'ACTIVITÉ, PERTE DE DONNÉES OU DE CLIENTS, ET CE MÊME DANS L'HYPOTHÈSE OÙ CA AURAIT ÉTÉ EXPRESSÉMENT INFORMÉ DE LA POSSIBILITÉ DE TELS DOMMAGES OU PERTES.

L'utilisation de tout produit logiciel mentionné dans la Documentation est régie par le contrat de licence applicable, ce dernier n'étant en aucun cas modifié par les termes de la présente.

CA est le fabricant de la présente Documentation.

Le présent Système étant édité par une société américaine, vous êtes tenu de vous conformer aux lois en vigueur du Gouvernement des Etats-Unis et de la République française sur le contrôle des exportations des biens à double usage et aux autres réglementations applicables et ne pouvez pas exporter ou réexporter la documentation en violation de ces lois ou de toute autre réglementation éventuellement applicable au sein de l'Union Européenne.

Copyright © 2011 CA. Tous droits réservés. Tous les noms et marques déposées, dénominations commerciales, ainsi que tous les logos référencés dans le présent document demeurent la propriété de leurs détenteurs respectifs.

## **Support technique**

Pour une assistance technique en ligne et une liste complète des sites, horaires d'ouverture et numéros de téléphone, contactez le support technique à l'adresse [http://www.ca.com/worldwide.](http://www.ca.com/worldwide)

## Table des matières

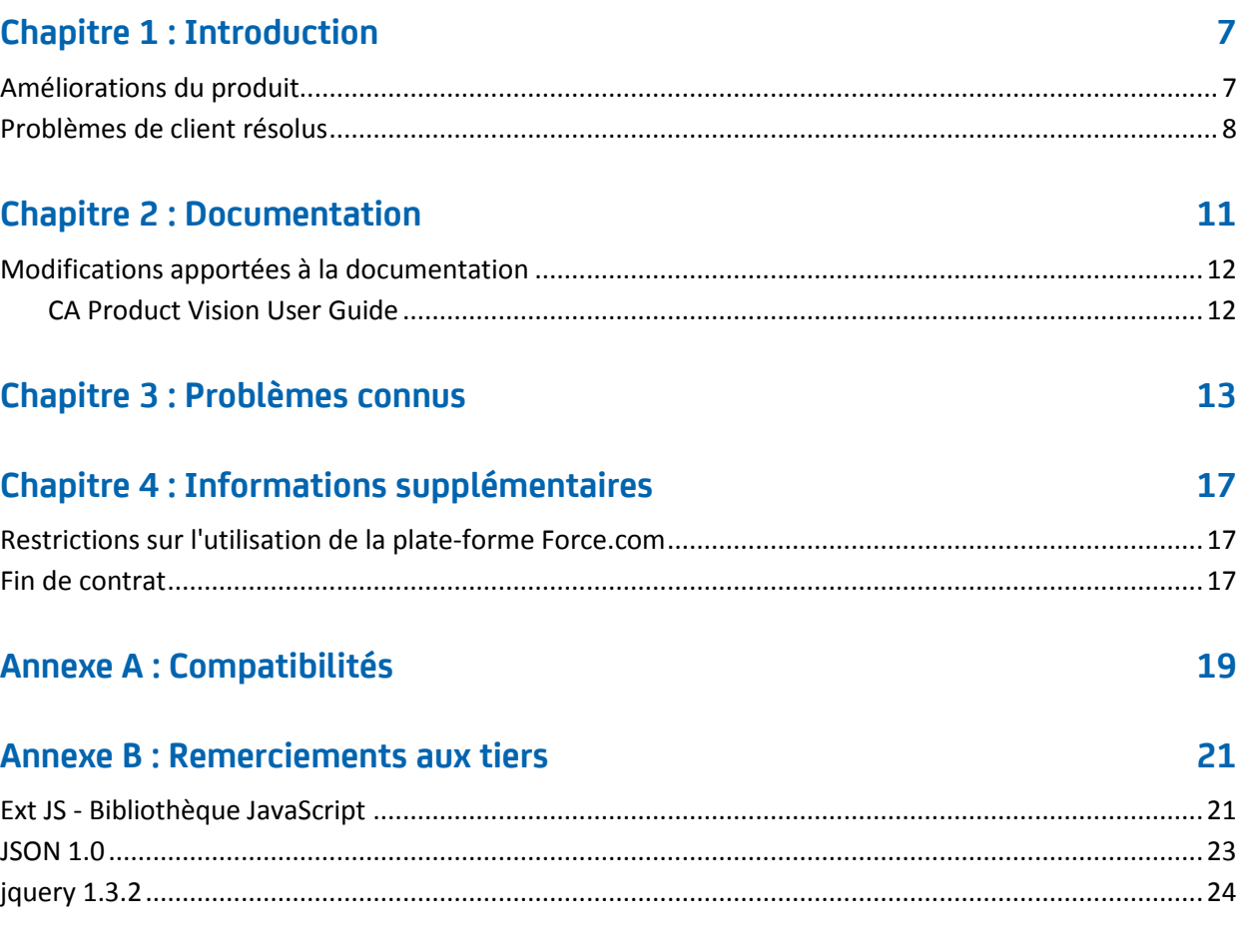

## <span id="page-6-0"></span>**Chapitre 1 : Introduction**

Bienvenue dans CA Product Vision. Les informations de ce document vous aident à prendre en main cette nouvelle version.

### <span id="page-6-1"></span>**Améliorations du produit**

#### **Graphiques personnalisables pour les exigences**

- Nouveaux graphiques et rapports qui indiquent la distribution des exigences dans les versions, produits et sources
- Nouveau graphique d'ancienneté des exigences indiquant la vitesse de réalisation des exigences
- Nouveau graphique sur la tendance des exigences indiquant le nombre d'exigences créées et implémentées pour un produit spécifique

#### **Facilité d'utilisation**

- Une nouvelle apparence similaire à celle de CA Clarity PPM V13. ? L'en-tête du menu principal inclut de nouvelles options, telles que la feuille de route des produits dans le menu Planification des activités et des options d'administration pour la publication des modifications apportées aux vues de listes et aux valeurs de statuts de mappage concernant les exigences et les user stories.
- Page d'accueil configurable
- Comportement de la page de produit similaire dans CA Product Vision et CA Agile Vision

#### **Feuille de route des produits**

Représentation graphique des versions principales et des versions incluant des fonctionnalités de navigation descendante et des exigences. Vous pouvez afficher les informations générales en passant le curseur de la souris sur un objet. Cliquez dessus et ouvrez la page de détail. Par exemple, passez le curseur de la souris sur une version pour consulter la version principale associée. Cliquez sur l'objet de version et ouvrez la page de détail. Vous pouvez configurer les couleurs des objets de la feuille de route pour améliorer l'affichage.

#### **Intégration à d'autres produits CA Technologies**

- CA Agile Vision permet de créer et de lier des epics pour des exigences.
- CA Idea Vision version 5 vous permet de recevoir des idées dans la boîte de réception à partir de plusieurs communautés d'idées.

#### **Performances**

Les pages ont été modifiées pour réduire la quantité de données transférées vers le serveur, pour rendre CA Product Vision plus adaptable et lui permettre de récupérer plus d'enregistrements. Les performances de l'extraction des données ont augmenté pour les pages de liste, l'ouverture de fenêtres contextuelles, le filtrage, la configuration de pages, les listes à valeurs multiples et les champs de suggestion automatique.

### <span id="page-7-0"></span>**Problèmes de client résolus**

Les problèmes suivants ont été résolus.

#### **Problèmes résolus dans cette version :**

#### **Le résultat du filtrage est incorrect lorsque vous filtrez des objets qui ont une taille de page différente.**

Si vous filtrez des objets (par exemple, des produits ou des sources), certains des résultats attendus peuvent ne pas s'afficher dans votre liste de résultats si les objets que vous recherchez ont des tailles de page définies différentes.

#### **Dans le calendrier de la langue japonaise, les années et les mois n'apparaissent pas dans le bon ordre.**

L'ordre devrait être année/mois mais il s'affiche sous la forme mois/année.

#### **Pour l'heure, AM ou PM n'apparaît pas dans la fenêtre Filtrage.**

Aucun indicateur AM ou PM n'apparaît dans la fenêtre Filtrage. Utilisez une horloge au format 24 heures pour entrer l'heure du filtrage.

#### **La vue Traçabilité des exigences comporte une numérotation de pagination et d'éléments incohérente.**

Les numéros de pages et des éléments peuvent être incohérents dans la vue Traçabilité des exigences et peuvent ne pas refléter la taille de page que vous avez définie.

#### **Les valeurs Etat ou Catégorie qui contiennent plusieurs espaces ne s'affichent pas correctement dans les pages de liste.**

Les valeurs état de l'exigence, état du produit et catégorie qui contiennent plusieurs espaces s'affichent dans les pages de liste de manière incorrecte. La valeur s'affiche sur une page de liste avec les mots *(Non Disponibles)* ajoutés à la valeur.

#### **Expiration du délai lors de la création d'une section de produit pour les produits localisés**

Lorsqu'un utilisateur non-administrateur met à jour des sections, crée une nouvelle section ou change la vue des propriétés, la mise à jour peut requérir plus de deux minutes, surtout dans les langues autres que l'anglais. Connectez-vous en tant qu'administrateur système pour mettre à jour la section dans toutes les langues.

Solution : connectez-vous en tant qu'administrateur système pour mettre à jour la section dans toutes les langues.

#### **Problème résolu dans la version Spring 2011 (version 2.10)**

**Dans la page Détail de l'exigence, si la page est chargée avec la section Exigence réduite, si vous cliquez sur l'icône Développer, la liste des exigences n'apparaît pas dans la section Exigence.**

Solution : actualisez la page Détail de l'exigence. La liste des exigences s'affiche.

## <span id="page-10-0"></span>**Chapitre 2 : Documentation**

La documentation suivante est disponible pour cette version de CA Product Vision :

■ *Manuel de prise en main de CA Product Vision*

Ce manuel aide les nouveaux utilisateurs à prendre en main CA Product Vision. Il vous guidera tout au long des étapes de configuration et de gestion de vos projets dans CA Product Vision. Un lien vers ce manuel est accessible à partir de deux emplacements dans CA Product Vision :

Dans la page de liste Exigences.

Il s'agit de la page affichée lorsque vous sélectionnez Exigences dans le menu Product Vision. Lorsque vous créez la première exigence dans CA Product Vision, le lien est remplacé par la liste des exigences.

- Dans la page A propos de, dans CA Product Vision.
- Aide contextuelle en ligne

Pour cette version, l'aide contextuelle pour les pages communes à CA Agile Vision et à CA Product Vision proviennent de l'aide de CA Agile Vision. Les informations qui s'affichent dans les rubriques communes sont valables pour les deux produits. Toutefois, la navigation présentée dans les procédures concerne uniquement CA Agile Vision.

CA Product Vision fournit une aide contextuelle en ligne. Les versions localisées de l'Aide en ligne et des manuels de CA Product Vision sont disponibles dans les 90 jours suivant la disponibilité générale du produit.

Tous les manuels de CA Product Vision sont téléchargeables à partir du site de [support CA](http://www.ca.com/worldwide) et peuvent être consultés directement à partir de la bibliothèque de CA Agile Vision et de CA Product Vision. La bibliothèque vous permet d'afficher un manuel spécifique ou d'y rechercher des informations appropriées. Vous pouvez afficher une version HTML de ces manuels, télécharger un PDF ou télécharger un .zip de toute la bibliothèque.

Vous pouvez accéder à la bibliothèque à partir de la page de support du produit ou de la page de documentation. Pour obtenir les dernières éditions des manuels de CA Product Vision, visitez le site de [support de CA.](http://www.ca.com/worldwide)

### <span id="page-11-0"></span>**Modifications apportées à la documentation**

Cette section répertorie les modifications apportées à la documentation de CA Product Vision depuis la dernière version. La liste est organisée par publication et chaque section est étiquetée pour indiquer si elle a été ajoutée ou modifiées.

#### <span id="page-11-1"></span>**CA Product Vision User Guide**

Les sections suivantes ont été ajoutées ou mises à jour dans ce document.

[Personnalisation de graphiques et de rapports dans le tableau de bord public de](#page-11-2)  [Vision](#page-11-2) (page 12)

#### <span id="page-11-2"></span>**Personnalisation de graphiques et de rapports dans le tableau de bord public de Vision**

#### **Nouveau**

Important : Lorsque vous affichez les graphiques et les rapports dans le tableau de bord public de Vision, les rapports affichent les paramètres par défaut. Les modifications que vous apporterez à ces paramètres seront visibles par tous les autres utilisateurs ayant accès aux graphiques ou aux rapports.

Pour éviter cela, vous pouvez créer un tableau de bord personnalisé à l'aide de la fonctionnalité de clonage.

#### **Procédez comme suit :**

- 1. Connectez-vous à Salesforce.com.
- 2. Cliquez sur Setup et sélectionnez l'onglet Dashboards.
- 3. Une page de tableau de bord s'affiche.
- 4. Sélectionnez le tableau de bord que vous voulez cloner dans la liste déroulante View Dashboard.
- 5. Cliquez sur Clone pour copier le tableau de bord existant.
- 6. Cliquez sur Dashboard Properties pour entrer un titre pour le tableau de bord.
- 7. Cliquez sur OK pour enregistrer le tableau de bord dans votre dossier personnel.
- 8. Vous pouvez alors mettre à jour les graphiques et les rapports sans affecter les autres utilisateurs.

## <span id="page-12-0"></span>**Chapitre 3 : Problèmes connus**

Problèmes connus de CA Product Vision :

**Le package géré de la ligne de distribution principale Spring 2011 peut uniquement être installé dans une organisation où Chatter est activé.**

Avant d'installer la version Spring 2011, Chatter doit être activé dans l'organisation.

#### **La première condition dans la liste des exigences affiche les produits limités associés.**

Dans certaines instances, la première condition d'une liste indiquera uniquement les six premiers produits qui sont associés à l'exigence.

#### **Les modifications incluses dans les types d'attributs personnalisés de téléphone, de liste à sélection multiple et de date/heure ne sont pas disponibles dans un affichage de liste.**

Ces types d'attributs personnalisés sont renvoyés dans une page de liste, mais les lignes ne peuvent pas être modifiées.

#### **Un utilisateur inactif peut être affecté en tant que directeur de produit.**

Si vous modifiez un produit pour ajouter un directeur de produit, vous pouvez sélectionner des utilisateurs inactifs pour les ajouter en tant que directeur de produit.

#### **Les caractères spéciaux ne s'affichent pas correctement dans les champs de suggestion automatique.**

Certains caractères spéciaux [par exemple, esperluette (&)] ne s'affichent pas correctement dans les champs de suggestion automatique.

#### **La fenêtre contextuelle Sélectionner les versions n'apparaît pas correctement.**

Cette fenêtre contextuelle utilise la pagination locale de manière incorrecte et la barre de pagination supérieure ne s'affiche pas.

#### **Le fait de ne pas suivre le lien peut effacer tous les flux de conversation instantanée, pas seulement le flux Chatter pour l'objet sélectionné.**

Si vous cliquez sur le lien Abandonner pour un objet sur la page des Flux Chatter, tous les flux disparaissent de cette page. Vous pouvez quitter la page Flux Chatter et revenir en arrière, les flux seront restaurés.

#### **Le menu activable par clic droit ne s'affiche pas dans la page Hiérarchie des exigences pour les utilisateurs de Safari 5.**

Si vous êtes un utilisateur de Safari 5 sur Windows, le menu activable par clic droit ne s'affiche pas dans la page Hiérarchie des exigences.

#### **Le filtre de recherche ne recherche pas les caractères spéciaux individuels entrés comme critères.**

Lorsque des caractères spéciaux (par exemple, @#\$%\*()\_"<>?/.,';\') sont utilisés individuellement comme critères de la recherche, aucun résultat n'est renvoyé par la recherche.

#### **Problème de performance pour un utilisateur non administrateur système.**

Lorsqu'un utilisateur non administrateur système enregistre une modification incluse ou une configuration de la disposition, l'opération prend plus longtemps que le délai acceptable. CA recommande que la première configuration de disposition de l'affichage des propriétés soit faite par un utilisateur administrateur système.

#### **Le lien d'exigence mappé s'affiche dans la page de l'organigramme des tâches dans Clarity pour les tâches qui ne font pas partie d'une synchronisation CA Product Vision/Clarity.**

Il s'agit d'une limite de Clarity. Il est impossible d'afficher des liens conditionnels dans Clarity.

#### **Si CA Product Vision n'est pas installé, l'exécution du job de synchronisation des tâches d'exigence échoue.**

Le module d'extension de CA Vision contient des jobs pour CA Product Vision et [assign the value for CAAV in your book]. Si seul [assign the value for CAAV in your book] est installé, des erreurs de job peuvent apparaître.

#### **L'erreur JavaScript s'affiche dans IE8, Safari et Chrome lors de la suppression d'un mappage d'exigence de tâche dans Clarity.**

Cette erreur ne se produit pas si vous utilisez CA Clarity PPM v12.1.

#### **Le tri des exigences par Priorité ou Complexité ne produit pas le listage trié approprié dans un environnement mis à niveau.**

Avant cette version, les exigences de tri par Priorité ou Complexité produisaient une liste de résultats qui était triée d'après la séquence suivante : faible, moyen, élevé. Dans cette version, la séquence par défaut a changé et est maintenant : élevé, moyen, faible. Vous pouvez changer le tri en sélectionnant les options Tri croissant ou Tri ascendant disponibles pour chaque colonne dans l'affichage de la liste.

#### **L'option Flux Chatter n'est pas disponible dans les pages détails de l'objet dans une ORGANISATION mise à niveau.**

Dans une organisation mise à niveau, l'option Flux Chatter n'est pas disponible dans les pages détail des objets comme le produit, la source et l'exigence.

**Les valeurs de la colonne Version et Fonction sur la page Liste d'exigences sont vides si l'utilisateur crée de nouvelles versions et fonctionnalités, s'il se déconnecte, puis se reconnecte à CA Product Vision sous un nom d'utilisateur différent.**

Les valeurs des colonnes Version et Fonction sur la page Liste d'exigences sont vides lors des actions suivantes :

- 1. Connectez-vous à CA Product Vision.
- 2. Créez des produits avec des versions liées, auxquelles des fonctions sont affectées.RQPL-1779
- 3. Déconnectez-vous de CA Product Vision.
- 4. Connectez-vous sous un autre nom d'utilisateur.

## <span id="page-16-0"></span>**Chapitre 4 : Informations supplémentaires**

Ce chapitre traite des sujets suivants :

[Restrictions sur l'utilisation de la plate-forme Force.com](#page-16-1) (page 17) [Fin de contrat](#page-16-2) (page 17) [Compatibilités](#page-18-0) (page 19)

### <span id="page-16-1"></span>**Restrictions sur l'utilisation de la plate-forme Force.com**

Les clients ne peuvent pas créer d'applications séparées sur la plate-forme Force.com sans une approbation écrite de Salesforce.com et sans appliquer les termes et conditions déterminés conjointement avec Salesforce.com.

Les clients peuvent personnaliser ou ajouter des objets personnalisés à CA Product Vision.

### <span id="page-16-2"></span>**Fin de contrat**

#### **Conservation des données**

Salesforce.com fournit une API à ses clients pour récupérer leurs données à toutes fins utiles, y compris la sauvegarde ou la migration.

Après la fin d'un contrat de souscription de services auprès de CA Technologies, le client dispose d'une période de 30 jours de grâce pour contacter CA Technologies afin de demander l'export de leurs données.

Salesforce.com n'a pas l'obligation de conserver les données des clients passé le délai de 30 jours après la fin d'un contrat de souscription de services avec CA. Toutes les demandes de renvoi des données des clients sont entièrement gérées par CA Technologies.

## <span id="page-18-0"></span>**Annexe A : Compatibilités**

Cette annexe contient des informations sur la compatibilité générale concernant CA Product Vision Winter 2012.

CA Product Vision s'exécute sur la plate-forme force.com et observe les mêmes exigences que force.com.

#### **Navigateur client**

CA Product Vision prend en charge les navigateurs suivants :

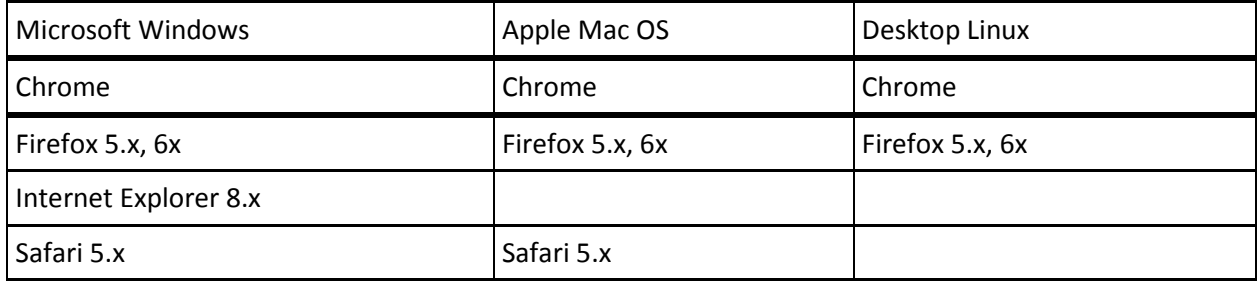

#### **Applications**

CA Product Vision s'intègre aux versions d'application suivantes :

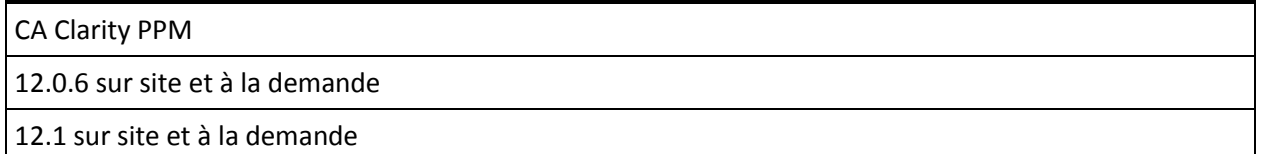

## <span id="page-20-0"></span>**Annexe B : Remerciements aux tiers**

Ce chapitre traite des sujets suivants :

Ext JS - [Bibliothèque JavaScript](#page-20-1) (page 21) [JSON 1.0](#page-22-0) (page 23) [jquery 1.3.2](#page-23-0) (page 24)

### <span id="page-20-1"></span>**Ext JS - Bibliothèque JavaScript**

Ext JS - Bibliothèque JavaScript

Copyright (c) 2006-2010, Ext JS, Inc.

All rights reserved.

licensing@extjs.com

http://extjs.com/license

Open Source License

------------------------------------------------------------------------------------------

Ext is licensed under the terms of the Open Source GPL 3,0 license.

http://www.gnu.org/licenses/gpl.html

There are several FLOSS exceptions available for use with this release for open source applications that are distributed under a license other than the GPL.

\* Open Source License Exception for Applications

http://extjs.com/products/floss-exception.php

\* Open Source License Exception for Development

http://extjs.com/products/ux-exception.php

#### エラー**! [**ホーム**]** タブを使用して、ここに表示する文字列に **Heading 2** を適用してください。

Commercial License

-----------------------------------------------------------------------------------------

This is the appropriate option if you are creating proprietary applications and you are not prepared to distribute and share the source code of your application under the GPL v3 license. Please visit http://extjs.com/license for more details.

OEM / Reseller License

------------------------------------------------------------------------------------------

For more details, please visit: http://extjs.com/license.

--

This library is distributed in the hope that it will be useful, but WITHOUT ANY WARRANTY; without even the implied warranty of MERCHANTABILITY or FITNESS FOR A PARTICULAR PURPOSE. See the GNU General Public License for more details.

### <span id="page-22-0"></span>**JSON 1.0**

Ce produit inclut le logiciel JSON 1.0, que CA distribue en accord avec les termes suivants :

Copyright (c) 2002 JSON.org

Permission is hereby granted, free of charge, to any person obtaining a copy of this software and associated documentation files (the "Software"), to deal in the Software without restriction, including without limitation the rights to use, copy, modify, merge, publish, distribute, sublicense, and/or sell copies of the Software, and to permit persons to whom the Software is furnished to do so, subject to the following conditions:

The above copyright notice and this permission notice shall be included in all copies or substantial portions of the Software.

The Software shall be used for Good, not Evil.

THE SOFTWARE IS PROVIDED "AS IS", WITHOUT WARRANTY OF ANY KIND, EXPRESS OR IMPLIED, INCLUDING BUT NOT LIMITED TO THE WARRANTIES OF MERCHANTABILITY, FITNESS FOR A PARTICULAR PURPOSE AND NONINFRINGEMENT. IN NO EVENT SHALL THE AUTHORS OR COPYRIGHT HOLDERS BE LIABLE FOR ANY CLAIM, DAMAGES OR OTHER LIABILITY, WHETHER IN AN ACTION OF CONTRACT, TORT OR OTHERWISE, ARISING FROM, OUT OF OR IN CONNECTION WITH THE SOFTWARE OR THE USE OR OTHER DEALINGS IN THE SOFTWARE.

### <span id="page-23-0"></span>**jquery 1.3.2**

Ce produit inclut le logiciel jquery 1.3.2, que CA distribue en accord avec les termes suivants :

Copyright (c) 2009 John Resig, http://jquery.com/

Permission is hereby granted, free of charge, to any person obtaining a copy of this software and associated documentation files (the "Software"), to deal in the Software without restriction, including without limitation the rights to use, copy, modify, merge, publish, distribute, sublicense, and/or sell copies of the Software, and to permit persons to whom the Software is furnished to do so, subject to the following conditions:

The above copyright notice and this permission notice shall be included in all copies or substantial portions of the Software.

THE SOFTWARE IS PROVIDED "AS IS", WITHOUT WARRANTY OF ANY KIND, EXPRESS OR IMPLIED, INCLUDING BUT NOT LIMITED TO THE WARRANTIES OF MERCHANTABILITY, FITNESS FOR A PARTICULAR PURPOSE AND NONINFRINGEMENT. IN NO EVENT SHALL THE AUTHORS OR COPYRIGHT HOLDERS BE LIABLE FOR ANY CLAIM, DAMAGES OR OTHER LIABILITY, WHETHER IN AN ACTION OF CONTRACT, TORT OR OTHERWISE, ARISING FROM, OUT OF OR IN CONNECTION WITH THE SOFTWARE OR THE USE OR OTHER DEALINGS IN THE SOFTWARE.